# Guidelines for the moderatos of the M-House course modules – hints and minimal standards

### **General**

louse

- Help the participants to become aware of their business skills
- React very rapidly to problems and uncertainties.
- Promote learners interaction / peer learning / peer reviews.
- Participants are individuals, in ideal: After one week, know one fact about each participant
- Express in a way that it is understandable and not too academic, in a language that is active rather than passive.
- Stay active and write a message at least every  $2 3$  days

#### About group work:

If some of the tasks requires working in groups, to moderator needs to check:

- at the beginning of the module if the working groups starting doing the tasks
- during the module run, if all of the members of the (arranged) groups working on the task (a first indicator you can have a look if all of them have already logged-in to the module)
- during the module if the arrangement in some of the groups needs to be changed

## **Schedule**

### **8 days before the module starts**

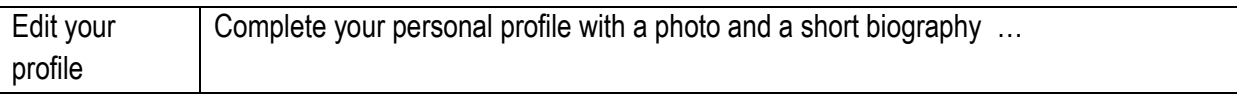

#### **First day of the module**

Forum Post Do a forum posting in the *News Forum* of the module

Write of few lines about yourself, link to your profile and welcome the participants and

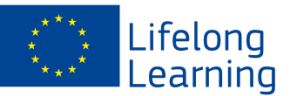

explain for example:

- the learning outcomes at the beginning of the module! What is the use of the tasks?
- which entrepreneurial skills, knowledge and attitudes or learning outcomes are trained in the module by the different tasks.
- what media and tools will be used and how they can be used. Encourage participants to present their ideas through them.

#### **During the module**

louse

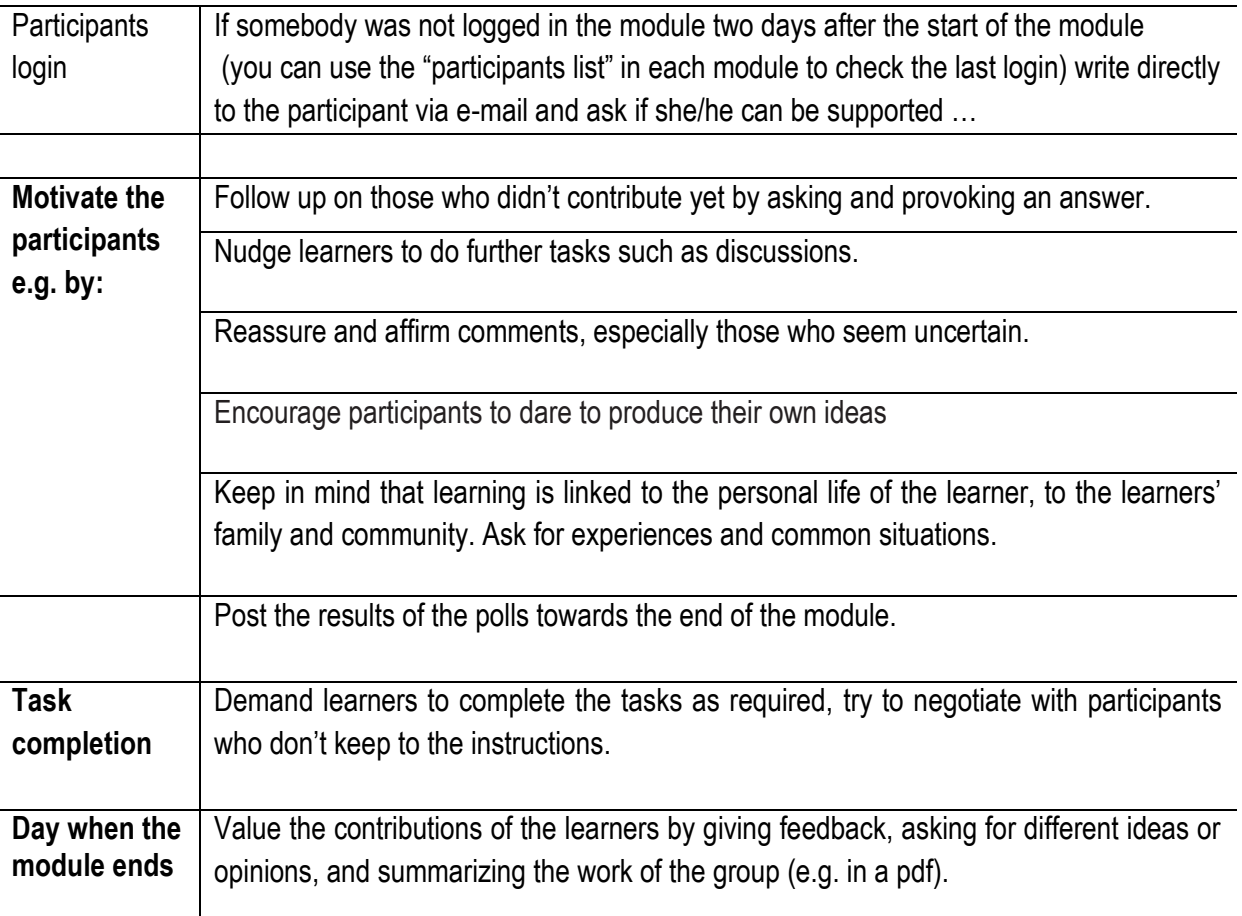

#### **After the module (last day +1)**

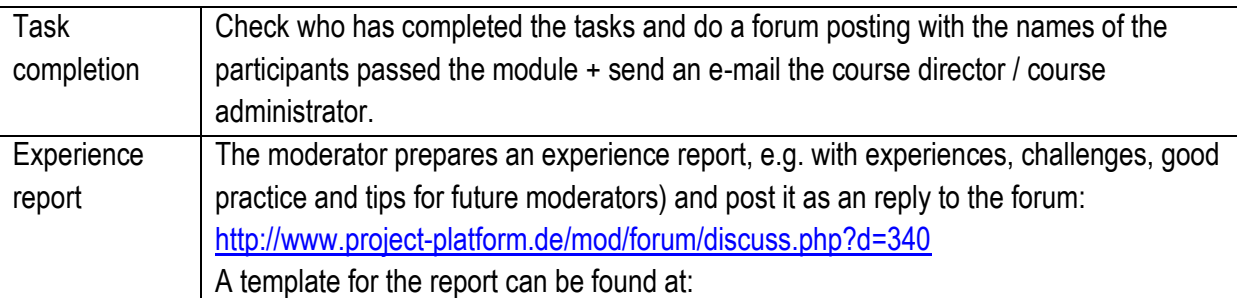

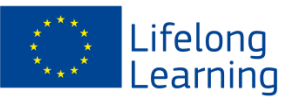

### **The use of the Quickmail block (Moodle plug-in)**

Find the 'Quickmail' section of Moodle (on the right of the main page). Click on the *'Compose new email'* link.

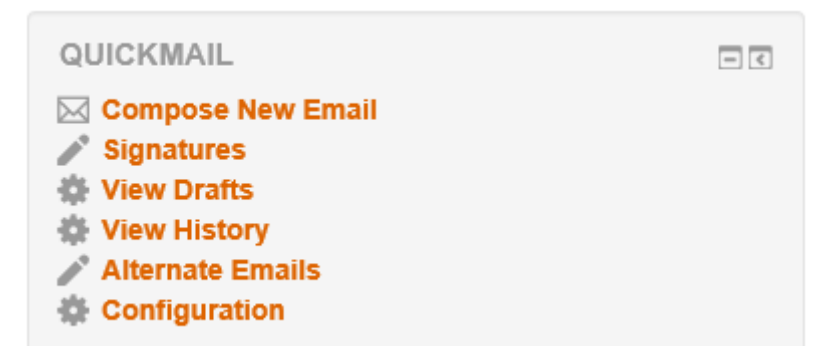

In the box called 'Potential Recipients', click on the name of your designated person to select it. Click on the 'Add' arrow to move the name over into the box on the right. In this way, your email will be sent to that person, but nobody else.

Look at the email, which has opened under these boxes. Write a topic in the Subject line (such as Hello) and then an email in the Message box.

When you are finished, click the 'Send Email' button at the bottom of the page to send the email.

Please watch your email Spam/Junk tray - emails from Quickmail may end up in there.

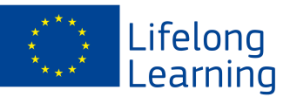

louse